#### Java GUI Libraries

Swing Programming

# Swing Components

- Swing is a collection of libraries that contains primitive *widgets* or *controls* used for designing *Graphical User Interfaces (*GUIs).
- Commonly used classes in javax.swing package:
	- – JButton, JTextBox, JTextArea, JPanel, JFrame, JMenu, JSlider, JLabel, JIcon, …
	- III II ZIII IIIZIIIV IIIZIIIV There are many, many such classes to do anything imaginable with GUIs
	- – Here we only study the basic architecture and do simple examples

# Swing components, cont.

 $\bullet$  Each component is a Java class with a fairly extensive inheritency hierarchy:

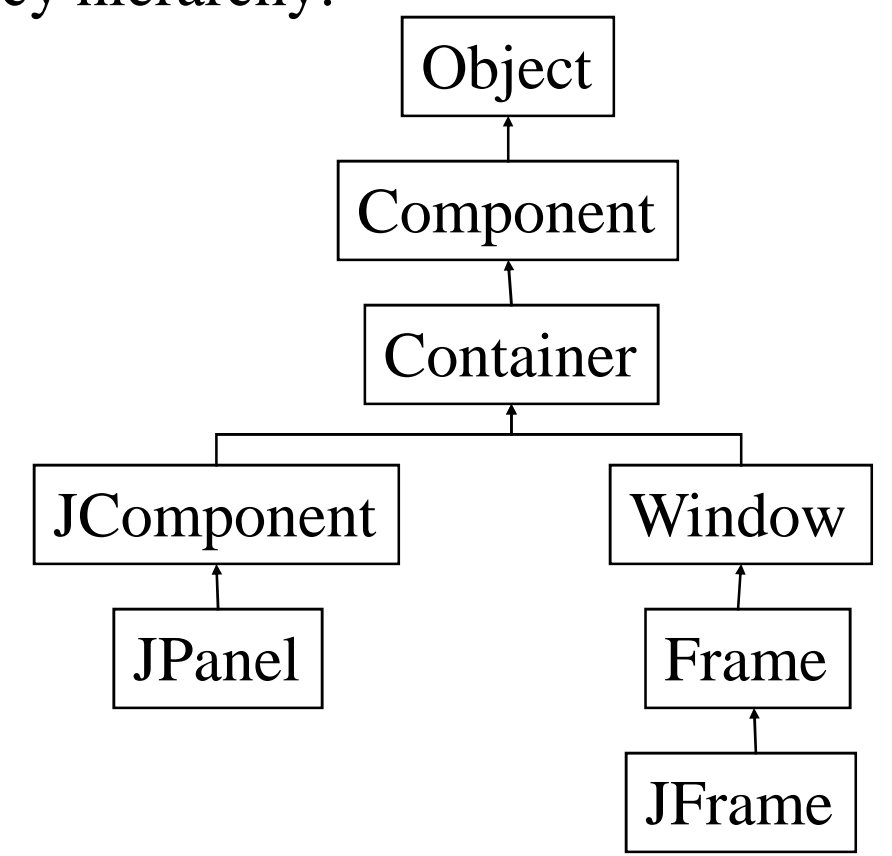

# Using Swing Components

- Very simple, just create object from appropriate class – examples:
	- JButton but  $=$  new JButton();
	- $JTextField$  text = new  $JTextField$ );
	- $JTextArea$  text = new  $JTextArea$ );
	- $JLabel$  lab = new  $JLabel$ ;
- Many more classes. Don't need to know every one to get started.
- See ch. 9 Hortsmann

### Adding components

• Once a component is created, it can be added to a container by calling the container's **add** method:

Container  $cp = getContentPane$ ;  $\longleftarrow$ cp.add(new JButton("cancel"));cp.add(new JButton("go"));This is required

How these are laid out is determined by the layout manager.

#### Laying out components

- Not so difficult but takes a little practice
- Do not use absolute positioning not very portable, does not resize well, etc.

### Laying out components

- Use layout managers basically tells form how to align components when they're added.
- Each Container has a layout manager associated with it.
- A JPanel is a Container to have different layout managers associated with different parts of a form,tile with JPanels and set the desired layout manager for each JPanel, then add components directly to panels.

# Layout Managers

- Java comes with 7 or 8. Most common and easiest to use are
	- FlowLayout
	- BorderLayout
	- GridLayout
- Using just these three it is possible to attain fairly precise layout for most simple applications.

### Setting layout managers

• Very easy to associate a layout manager with a component. Simply call the **setLayout** method on the Container:

```
JPanel p1 = new JPanel();
p1.setLayout(new FlowLayout(FlowLayout.LEFT));
```

```
JPanel p2 = new JPanel();
p2.setLayout(new BorderLayout());
```
As Components are added to the container, the layout manager determines their size and positioning.

### Event handling

#### What are events?

- All components can listen for one or more *events.*
- Typical examples are:
	- –Mouse movements
	- –Mouse clicks
	- –Hitting any key
	- –Hitting return key
	- –etc.
- Telling the GUI what to do when a particular event occurs is the role of the event handler.

#### ActionEvent

- In Java, most components have a special event called an *ActionEvent*.
- This is loosely speaking the most common or canonical event for that component.
- A good example is a click for a button.
- To have any component listen for ActionEvents, you must register the component with an ActionListener. e.g.

button.addActionListener(new MyAL());

### Delegation, cont.

- This is referred to as the Delegation Model.
- When you register an ActionListener with a component, you must pass it the class which will handle the event – that is, do the work when the event is triggered.
- For an ActionEvent, this class must implement the ActionListener interface.
- This is simple a way of guaranteeing that the actionPerformed method is defined.

### actionPerformed

• The actionPerformed method has the following signature:

void actionPerformed(ActionEvent)

- The object of type ActionEvent passed to the event handler is used to query information about the event.
- Some common methods are:
	- – getSource()
		- $\bullet$ object reference to component generating event
	- – getActionCommand()
		- some text associated with event (text on button, etc).

#### actionPerformed, cont.

• These methods are particularly useful when using one eventhandler for multiple components.

#### **Other Events**

- You're not limited to ActionListener
- Each type of event represented by a class
- Component responds to an event by making an event object and calling each "listener" registered for that event
- An event listener implements a particular listener interface using an inner class
- addXXXListener() adds a listener to your component, removeXXXListener() un-registers it

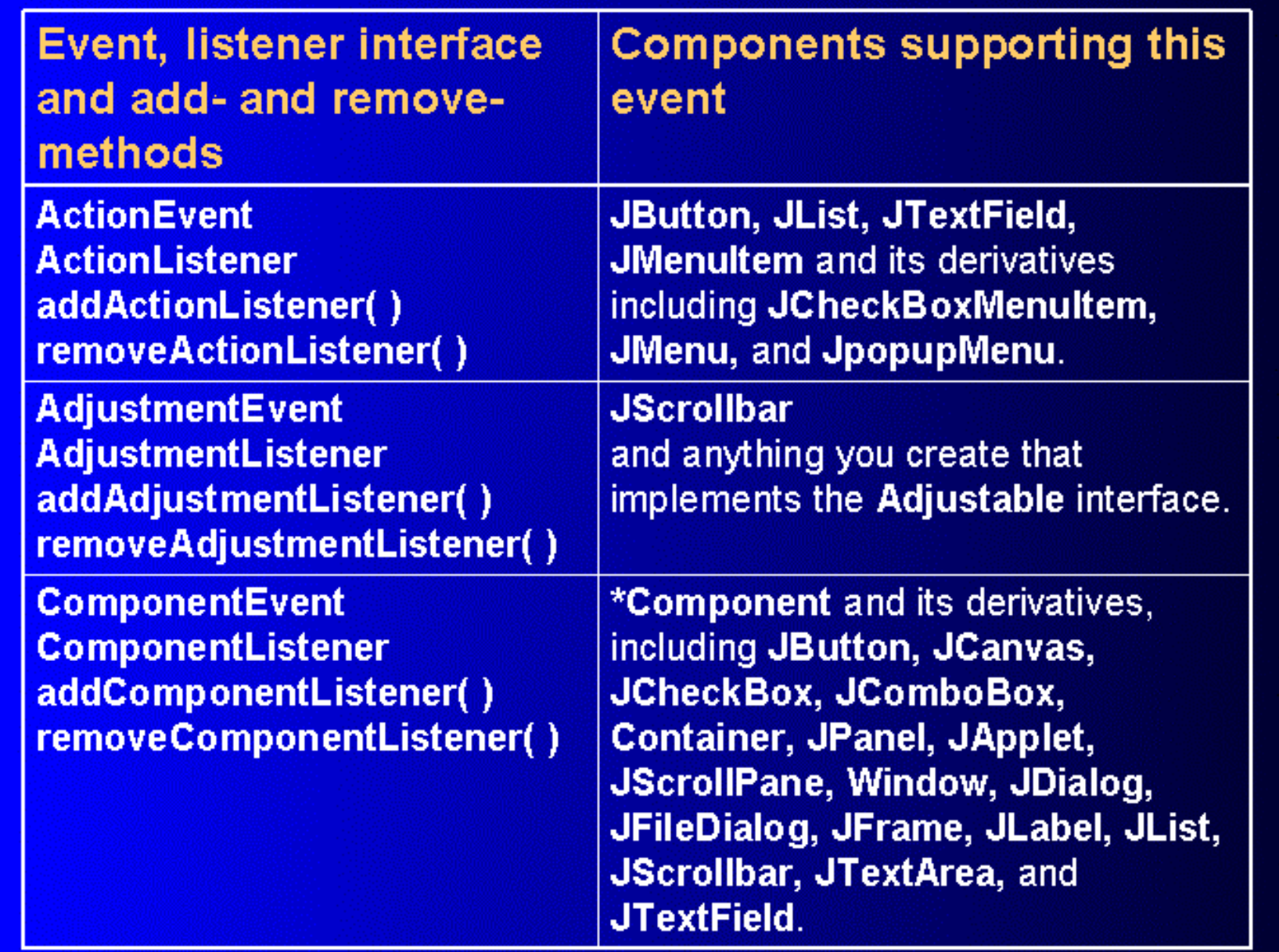

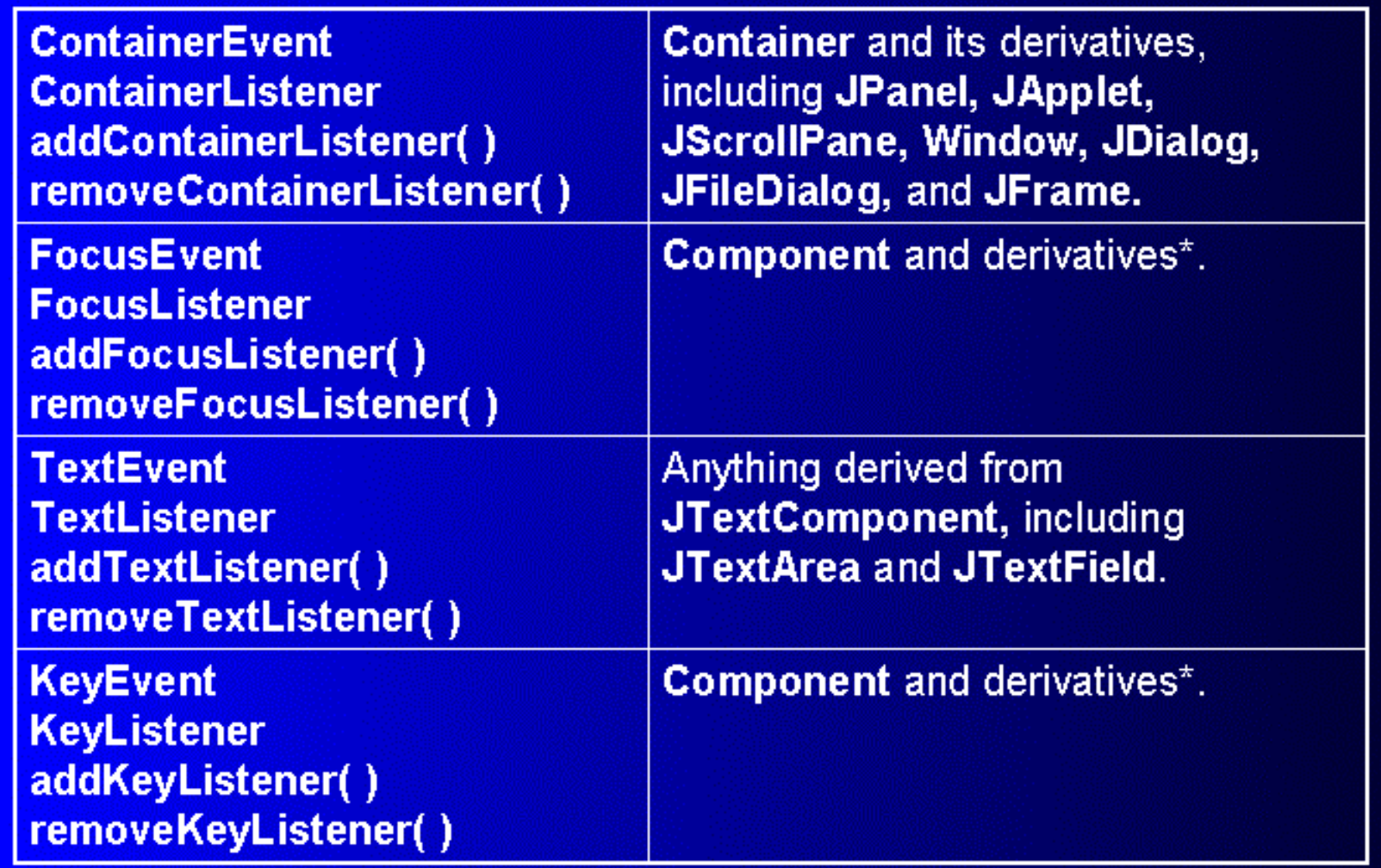

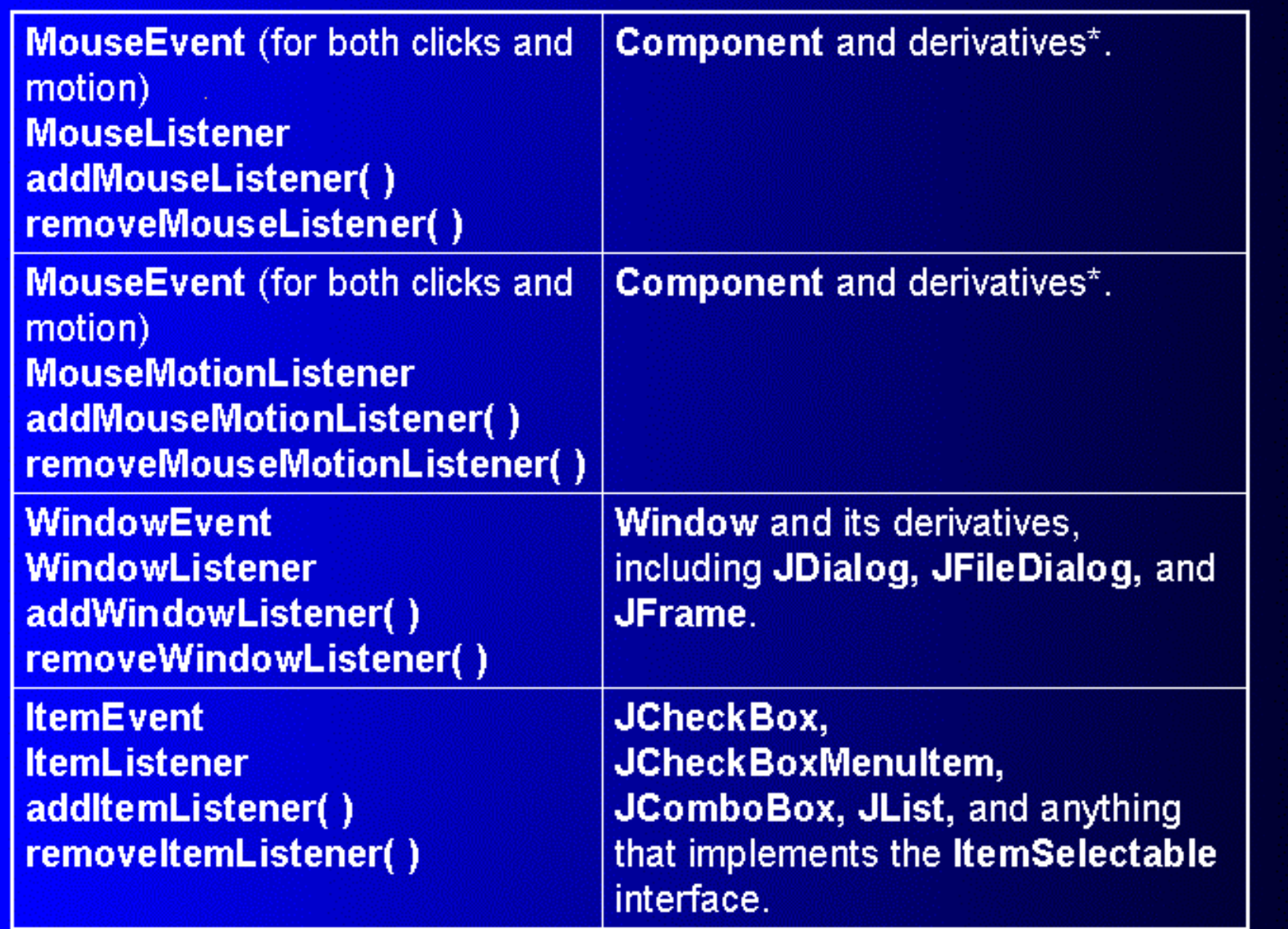

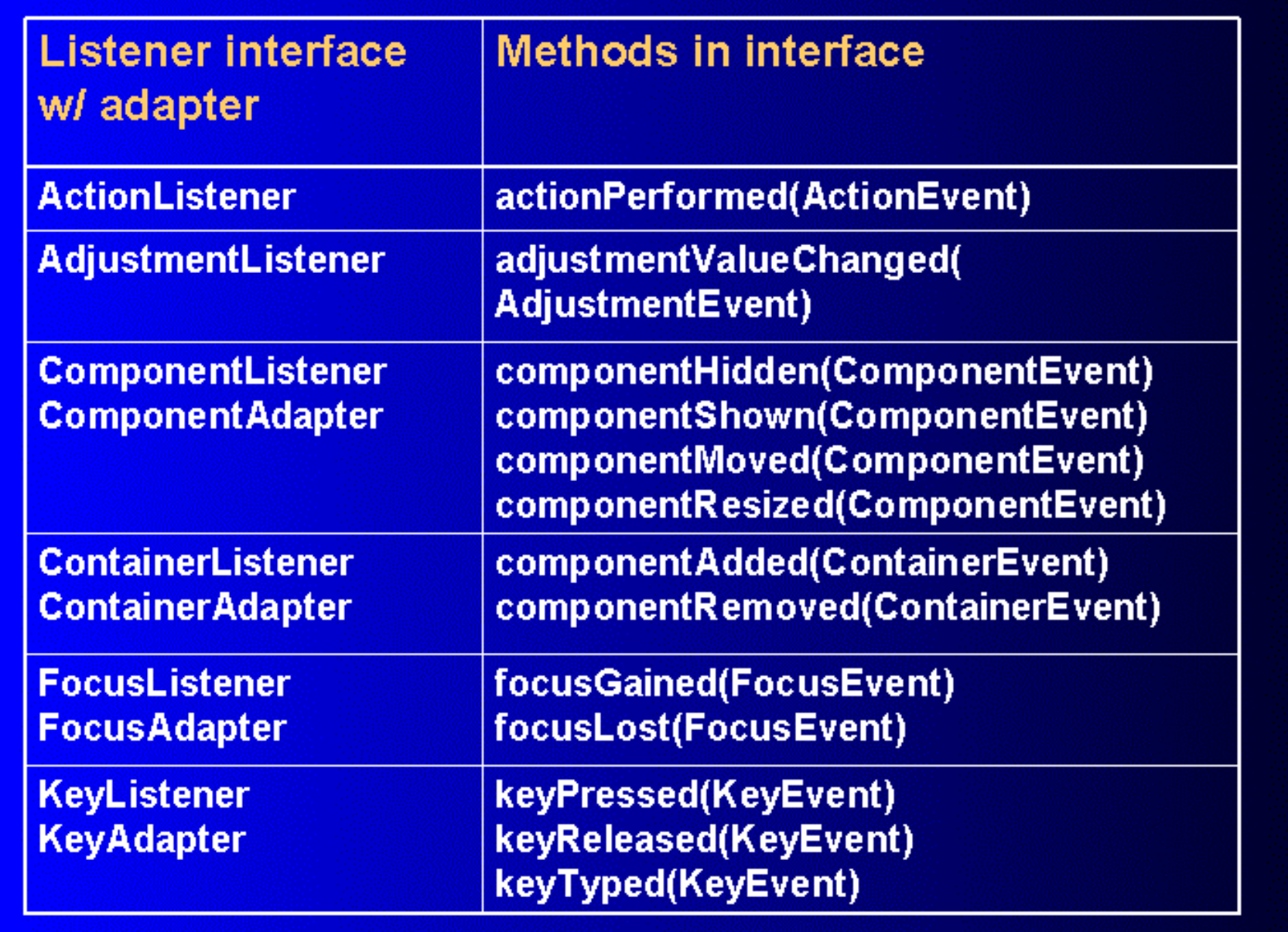

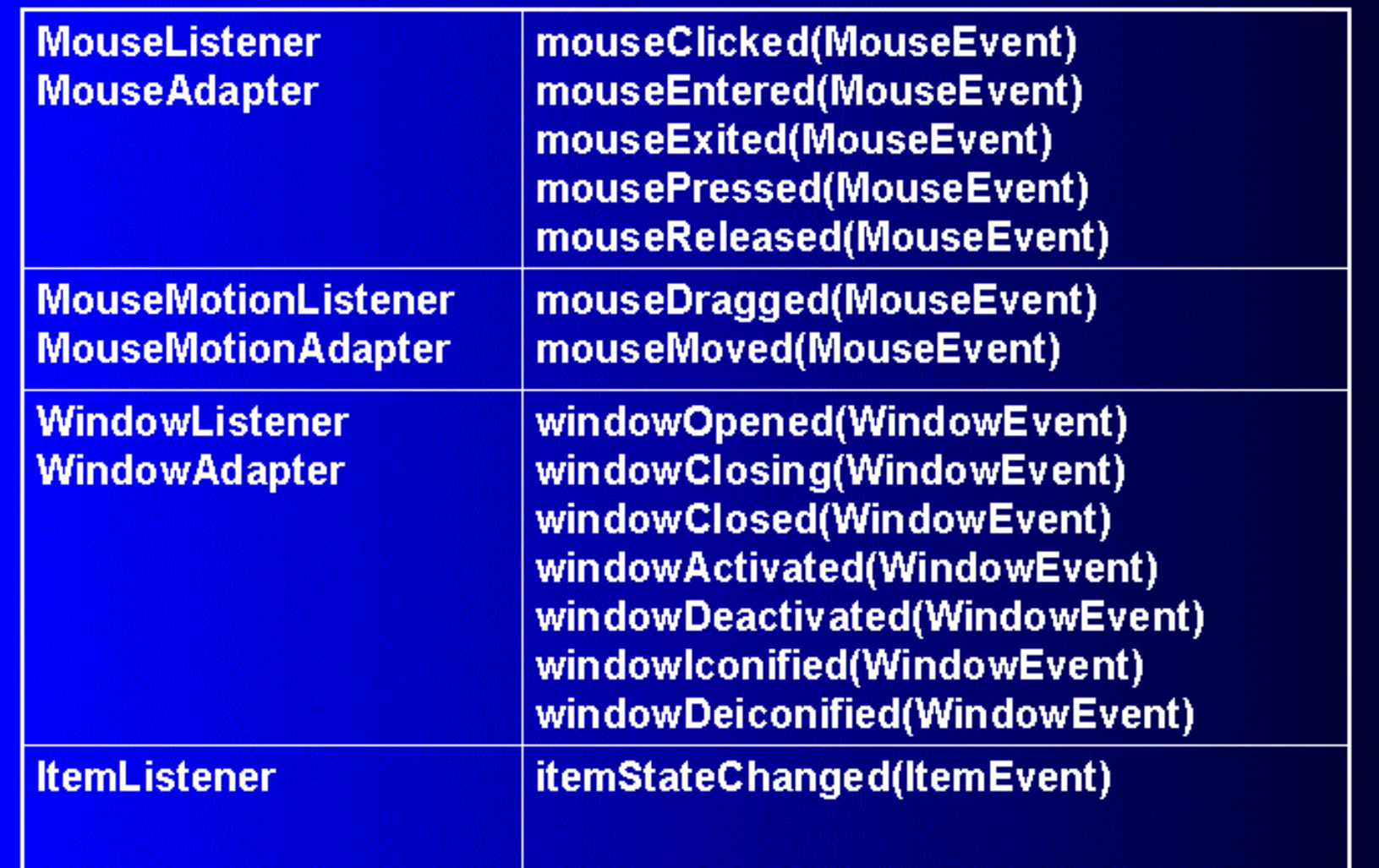

# Simplest GUI

import javax.swing.JFrame;class SimpleGUI extends JFrame{SimpleGUI(){ setSize(400,400); //set frames size in pixelssetDefaultCloseOperation(EXIT\_ON\_CLOSE);show();}

> public static void main(String[] args){ $SimpleGUI$  gui = new  $SimpleGUI$ ); System.out.println("main thread coninues");

}

}

# Another Simple GUI

```
import javax.swing.*;class SimpleGUI extends JFrame{SimpleGUI(){
setSize(400,400); //set frames size in pixels
setDefaultCloseOperation(EXIT_ON_CLOSE);JButton but1 = new JButton("Click me");
           Container cp = getContentPane();<i>/</i>must do thiscp.add(but1);show();}public static void main(String[] args){SimpleGUI gui = new SimpleGUI);
          System.out.println("main thread coninues");
```

```
}}
```
# Add Layout Manager

```
import javax.swing.*; import java.awt.*;class SimpleGUI extends JFrame{SimpleGUI(){
setSize(400,400); //set frames size in pixels
setDefaultCloseOperation(EXIT_ON_CLOSE);JButton but1 = new JButton("Click me");
          Container cp = getContentPane();<i>/</i>must do thiscp.setLayout(new FlowLayout(FlowLayout.CENTER);cp.add(but1);show();}
```

```
public static void main(String[] args){SimpleGUI gui = new SimpleGUI);
  System.out.println("main thread coninues");
}}
```
### Add call to event handler

```
import javax.swing.*; import java.awt.*;class SimpleGUI extends JFrame{SimpleGUI(){
setSize(400,400); //set frames size in pixels
setDefaultCloseOperation(EXIT_ON_CLOSE);JButton but1 = new JButton("Click me");
          Container cp = getContentPane();<i>/</i>must do thiscp.setLayout(new FlowLayout(FlowLayout.CENTER);but1.addActionListener(new MyActionListener());cp.add(but1);show();}public static void main(String[] args){SimpleGUI gui = new SimpleGUI);
         System.out.println("main thread coninues");
       }}
```
#### Event Handler Code

}

 class MyActionListener implements ActionListener{public void actionPerformed(ActionEvent ae){ JOptionPane.showMessageDialog("I got clicked", null);}

#### Add second button/event

```
class SimpleGUI extends JFrame{SimpleGUI(){/* .... */JButton but1 = new JButton("Click me");
          JButton but2 = new JButton("exit");
          MyActionListener al = new MyActionListener();
          but1.addActionListener(al);but2.addActionListener(al);cp.add(but1);cp.add(but2);show();}}
```
# How to distinguish events –Less good way

class MyActionListener implents ActionListener{ public void actionPerformed(ActionEvent ae){ if (ae.getActionCommand().equals("Exit"){System.exit(1);

}

}

 else if (ae.getActionCommand().equals("Click me"){ JOptionPane.showMessageDialog(null, "I'm clicked");}

# Good way

```
class MyActionListener implents ActionListener{
public void actionPerformed(ActionEvent ae){if (ae.getSource() == but2){
       System.exit(1);}
else if (ae.getSource() == but1){
JOptionPane.showMessageDialog(null, "I'm clicked");}}
```
Question: How are but1, but2 brought into scope to do this?Question: Why is this better?

#### Putting it all together

• See LoginForm.java example in class notes